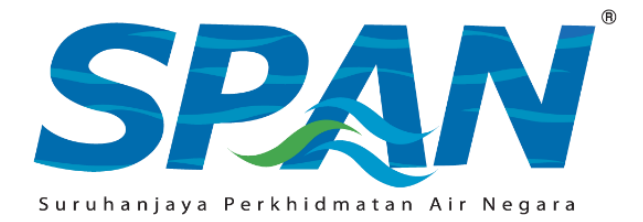

## **NOTA PANDUAN MENGISI BORANG** *ONLINE* **BAGI PERMOHONAN PERMIT IPA JENIS A**

## **A. MAKLUMAT UMUM**

- 1. Permohonan Permit IPA Jenis A1 dan A2 hendaklah dibuat melalui sistem eCLAPS.
- 2. Pendaftaran akaun pengguna dan permohonan hendaklah dibuat oleh tukang paip sendiri. Maklumat pemohon akan dijana secara automatik berdasarkan profil pengguna yang didaftarkan.
- 3. Tiada lagi jenis permohonan pembaharuan permit berkuat kuasa serta-merta.
- 4. Hanya satu (1) permohonan bagi setiap negeri boleh dibuat dalam satu masa.
- 5. Tukang paip perlu membuat pendaftaran akaun pengguna terlebih dahulu di dalam sistem eCLAPS dengan merujuk manual pengguna yang boleh dimuat turun melalui laman web SPAN.
- 6. Pengguna akan menerima e-mel untuk mengaktifkan akaun eCLAPS dengan cara klik pada pautan yang diberikan. Pemohon hanya boleh log masuk sekiranya pengaktifan akaun telah dibuat.

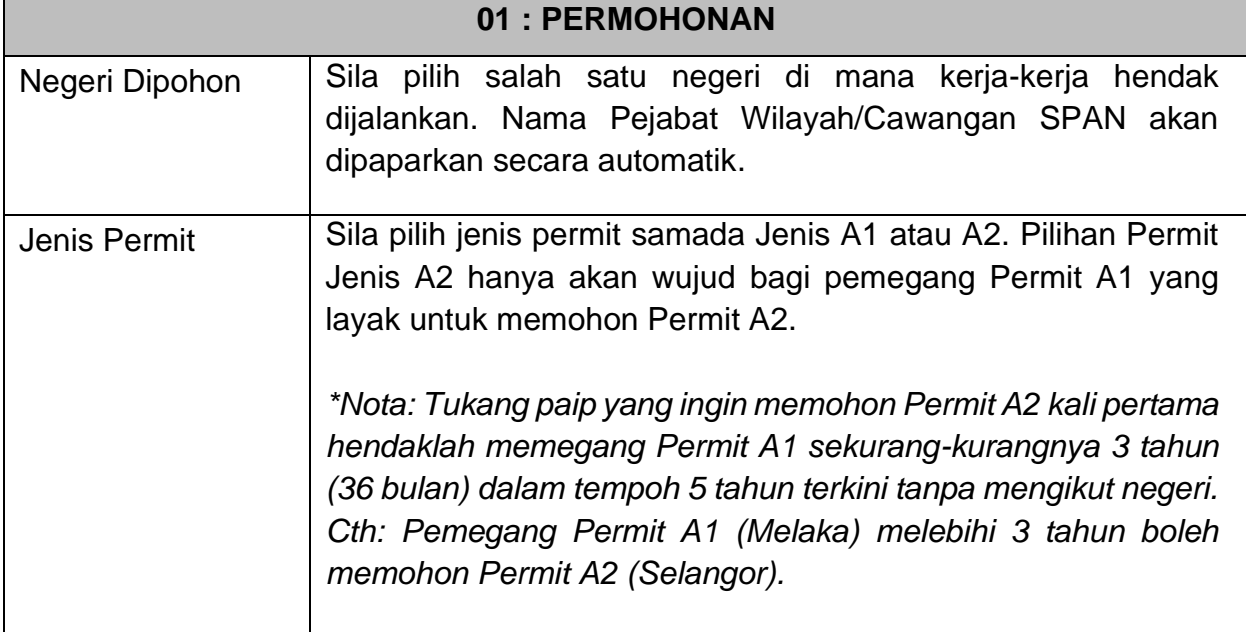

## **B. PANDUAN MENGISI BORANG PERMOHONAN**

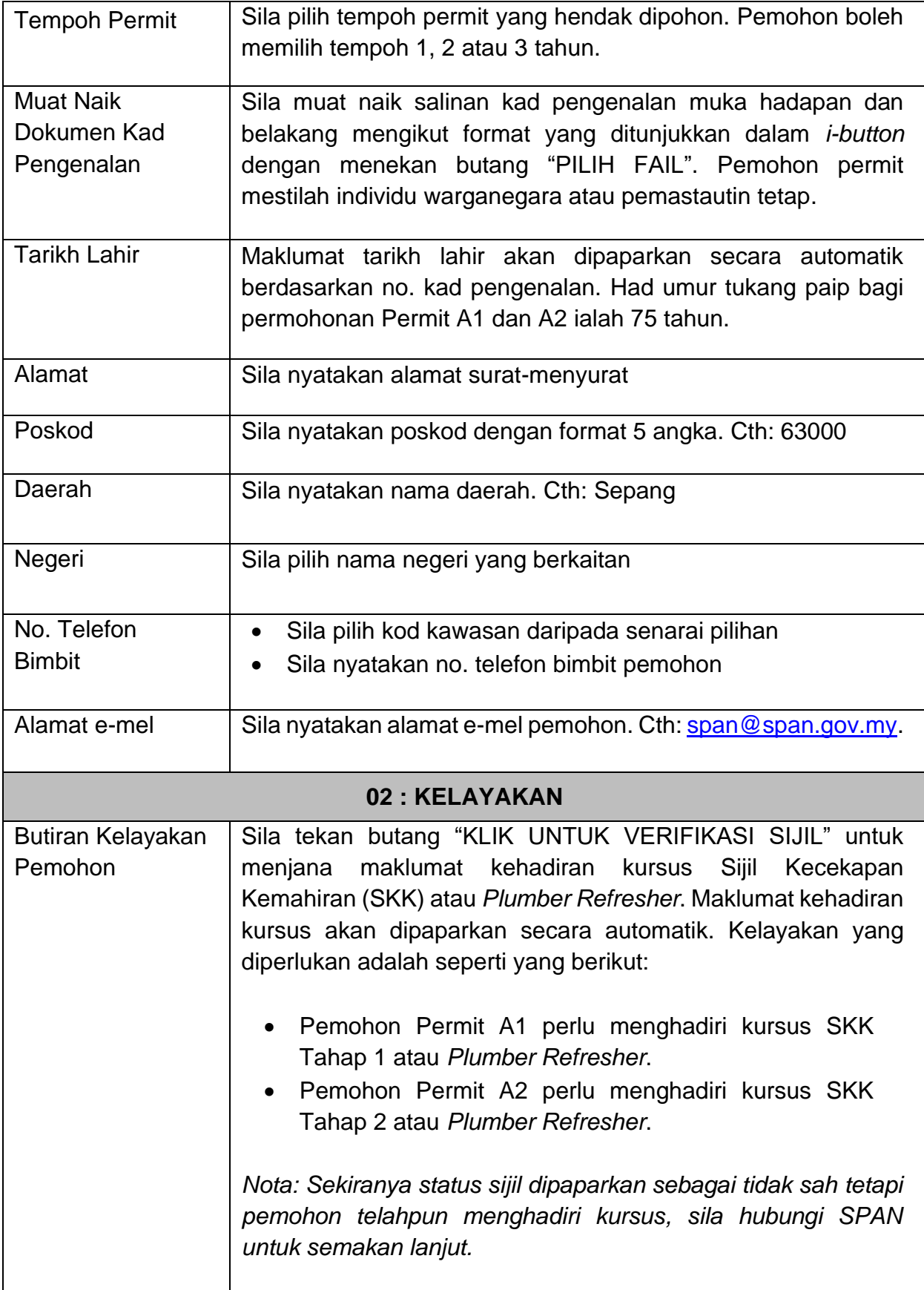

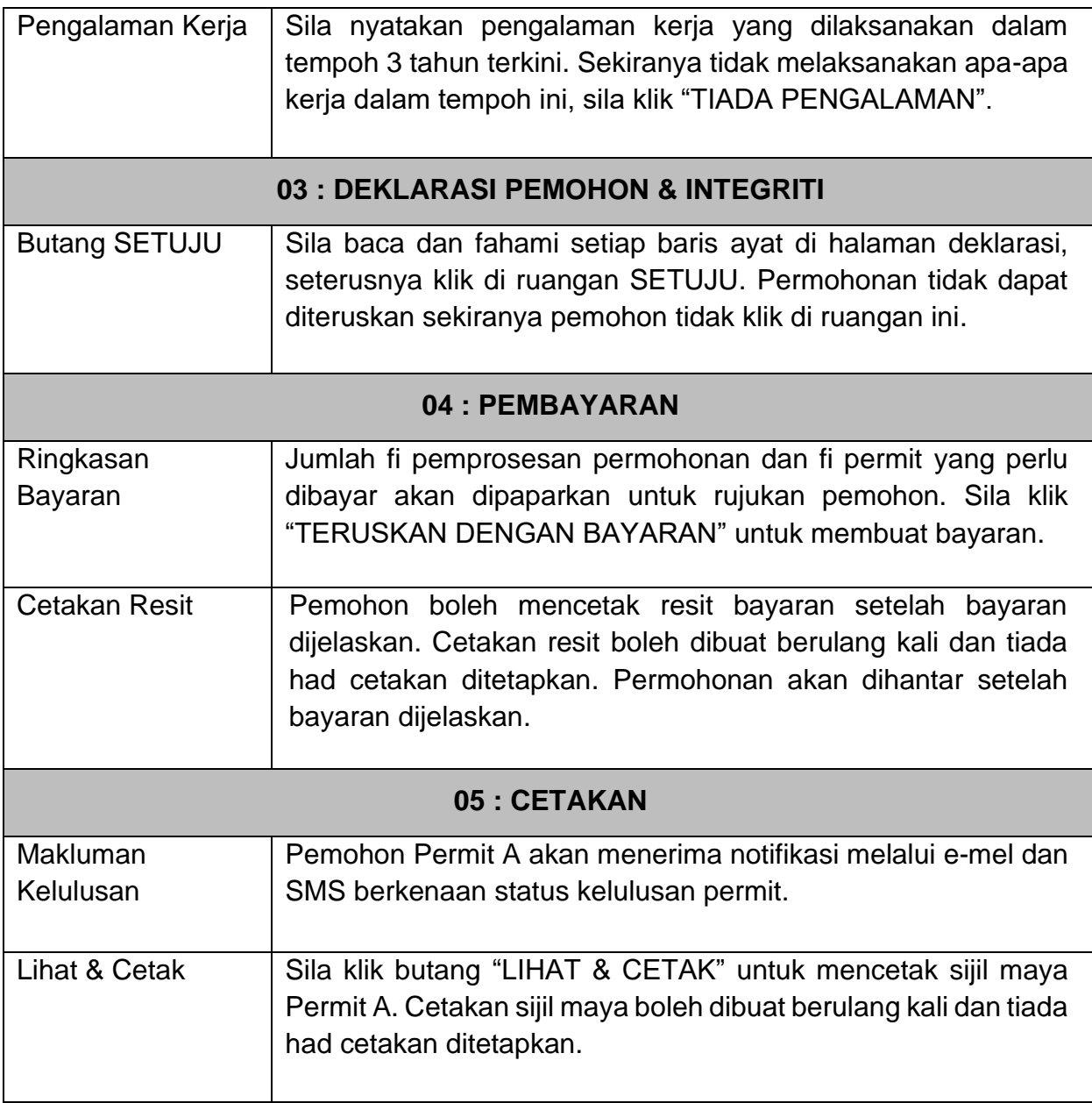

## *DISEDIAKAN OLEH:*

*BAHAGIAN PELESENAN DAN TARIF SURUHANJAYA PERKHIDMATAN AIR NEGARA*

*13 OKTOBER 2021*